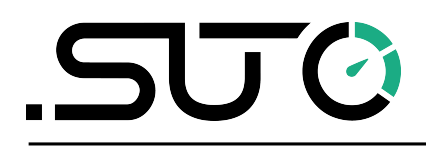

希尔思

中文

# 操作手册

# <span id="page-0-0"></span>**S450**

复杂工况及防爆型 热式质量流量计**(**插入式**)**

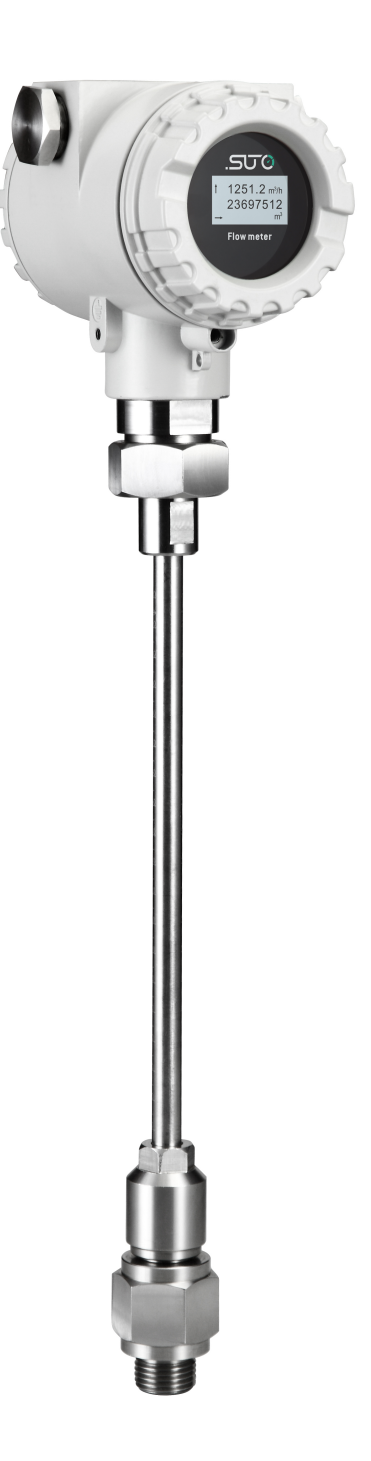

尊敬的客户:

感谢您选择我们的产品。

用户须在启动设备前完整阅读该操作手册并认真遵守。对于因未仔细查看或者未遵 守此操作手册规定而造成的任何损失,制造商概不负责。

如果用户违反此操作手册所描述或规定的方式,擅自改动设备,仪器保修将自动失 效并且制造商免除责任。

请按照此操作手册说明的专业用途使用该设备。

对于该设备在未描述用途上的适用性,希尔思公司不做任何保证。由于运输、设备 性能或使用造成的间接损失,希尔思公司不承担责任。

版本: 2024-1

修改时间:2024 年 4 月

# 目录

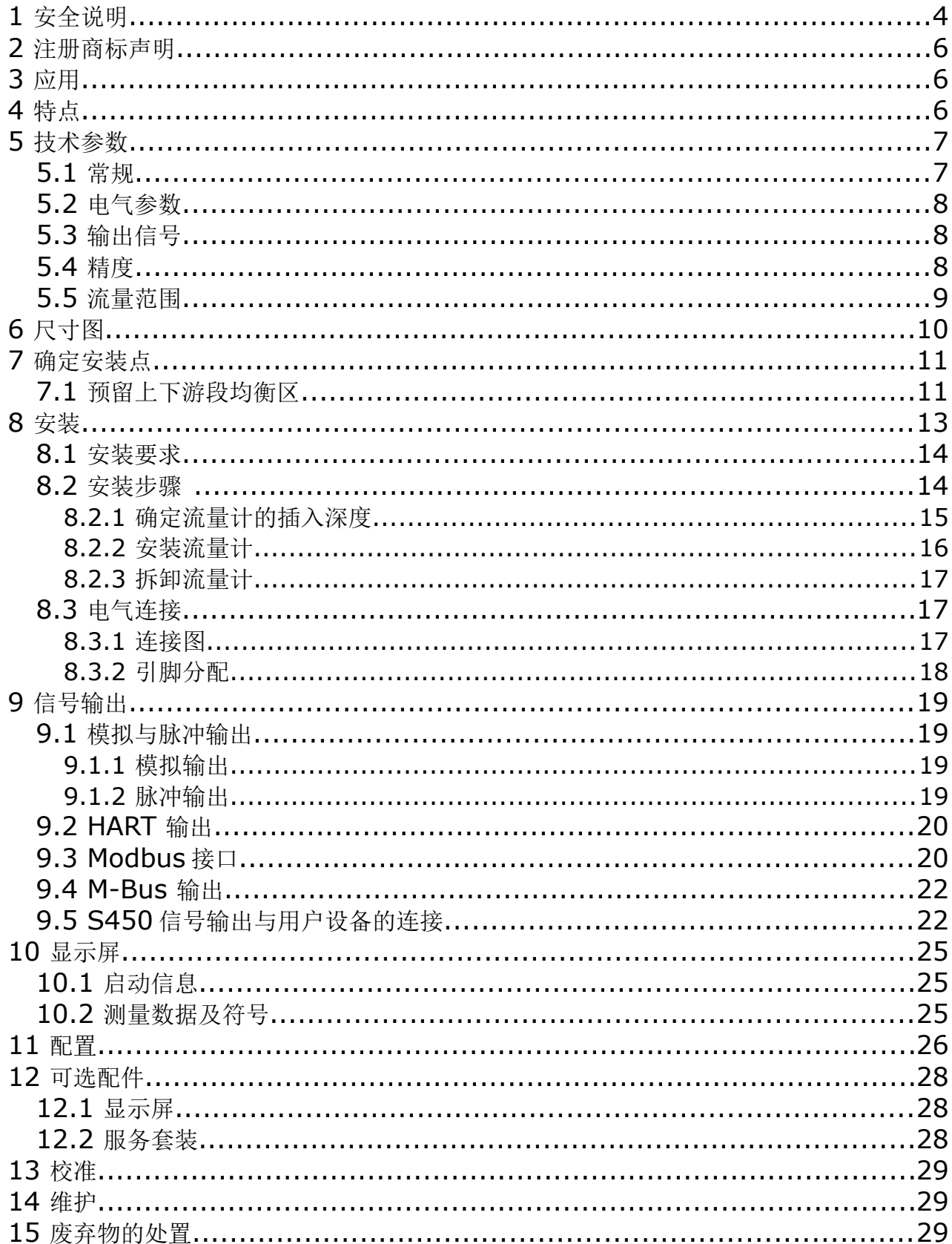

# **1** 安全说明

#### 请检查此操作手册和产品类型是否匹配。

请查看此手册中包含的所有备注和说明。手册中包含了前期准备和安装、 操作及维护各个阶段需要查看的重要信息。因此技术人员以及设备负责人 或授权人员必须仔细阅读此操作说明。

请将此操作手册放置在操作现场便于取阅的地方。针对此操作手册或者产品有任何 不明白或疑惑的地方,请联系制造商。

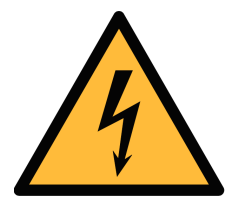

#### 压缩空气!

警告!

任何与急速漏气或压缩空气系统带压部分的接触都有可能导致重大 损伤甚至死亡!

- 不要超过允许的压力范围(请查看传感器标签)。
- 只使用耐压的安装材料。
- 避免人员接触急速的漏气或仪器带压的部分。
- 进行维修维护作业时必须确保系统没有压力。

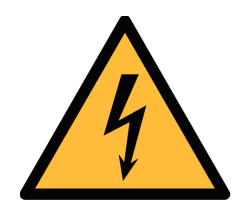

# 警告!

电源电压!

任何与产品通电部分的接触都有可能导致重大损伤甚至死亡。

- 考虑所有电气安装相关的规定。
- 进行维修维护作业时必须断开任何电源连接。
- 系统中任何电气工作只允许授权人员进行操作。

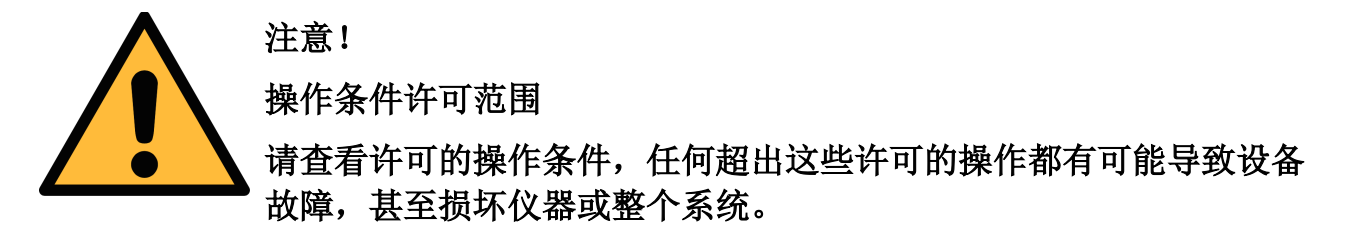

- 不要超出许可的操作范围。
- 请确保产品运行在允许的条件范围内。
- 不要超出或者低于允许的存储/操作温度和压力。
- 经常对产品进行维护和校验,至少一年一次。

#### 常规安全说明

- 该产品可以使用在爆炸性场所,请联系制造商。
- 请在准备阶段和安装使用过程中查看国家法规。

#### 备注

- 不允许拆解产品。
- 请使用扳手将产品安装妥当。

注意! 仪器故障会影响测量值! 产品必须正确安装并定期维护,否则将导致错误的测量数据,从而 导致错误的测量结果。

- 安装设备时请查看气体流向。气体流向标记在外壳上。
- 不要超出传感器探头的最高工作温度。
- 避免传感器芯片上有凝结物,因为这会严重影响测量精度。

#### 存储和运输

- 确保不带显示设备的运输温度为-30 ... +70°C, 带显示的设备在-10 ... +60 °C 之间。
- 存储和运输时建议使用设备的原包装。
- 请确保设备的存储温度在-10 ... +50°C 之间。
- 避免阳光和紫外线的照射。
- 存储的湿度必须是< 90%,无冷凝。

## **2** 注册商标声明

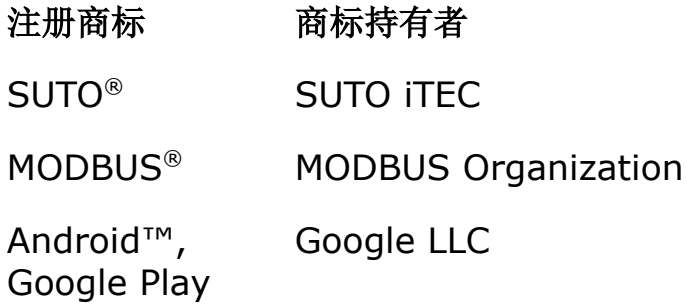

# **3** 应用

S450 热式质量流量计针对爆炸性场所设计,主要用于工业环境中的压缩空气系统 以及工艺气体的测量。

S450 可测量压缩空气或工业气体的如下参数:

- 流速
- 流量
- 累积量

测量单位的缺省出厂设置: m/s, m<sup>3</sup>/h 和 m<sup>3</sup>。如需其他单位, 可通过传感器本地 显示屏(可选)或无线蓝牙接口进行现场设置。

# **4** 特点

- 直接测量质量流量和标准流量,无需压力和温度补偿。
- 插入式,适用于大管径。
- 无可动部件,避免堵塞。
- 所有与测量介质接触的部件材质均为 316L 不锈钢。
- 坚固耐用的外壳保护,适用于严酷的户外应用。
- 提供无线蓝牙接口,用于现场更改传感器设置。
- 带显示的流量计(可选)可直接显示流量、累积量、介质温度及状态信息。

# **5** 技术参数

# **5.1** 常规

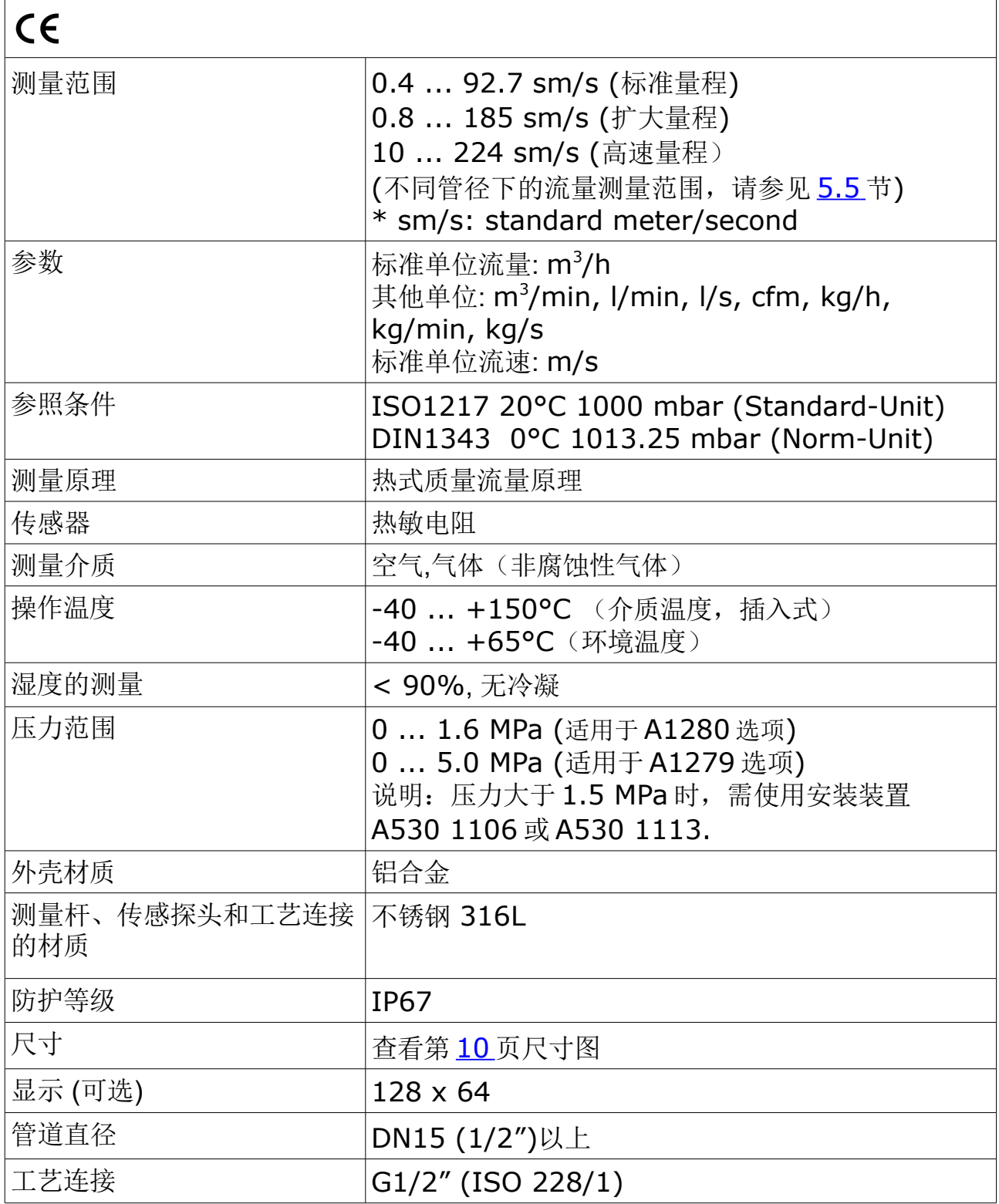

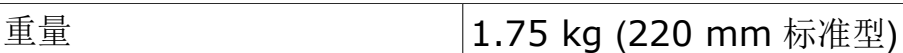

# **5.2** 电气参数

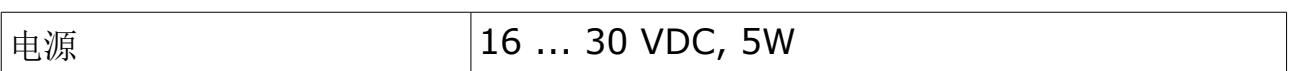

# **5.3** 输出信号

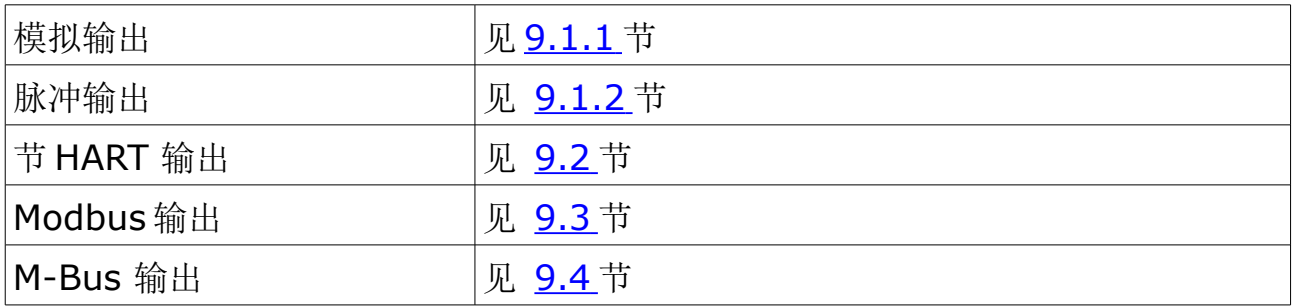

## **5.4** 精度

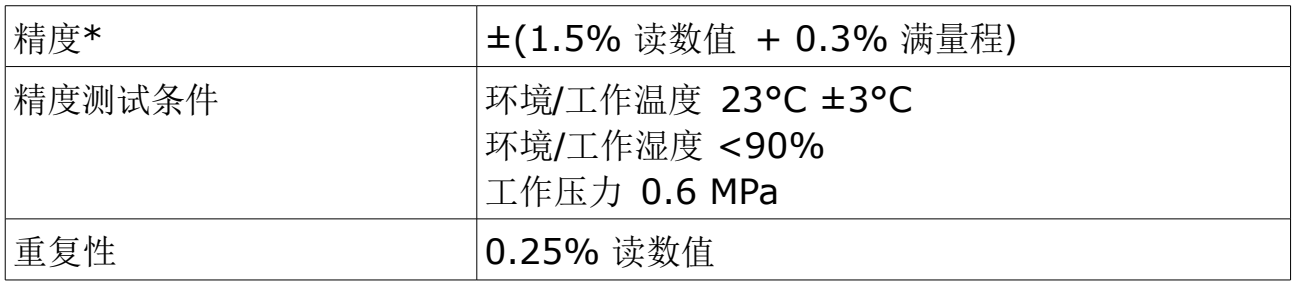

\* 指定的精度仅在 [5.5](#page-8-0) 节所示的最小和最大流速范围内有效。

#### <span id="page-8-0"></span> **5.5** 流量范围

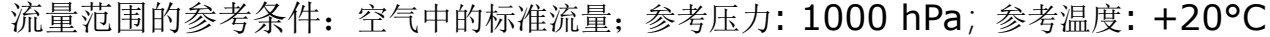

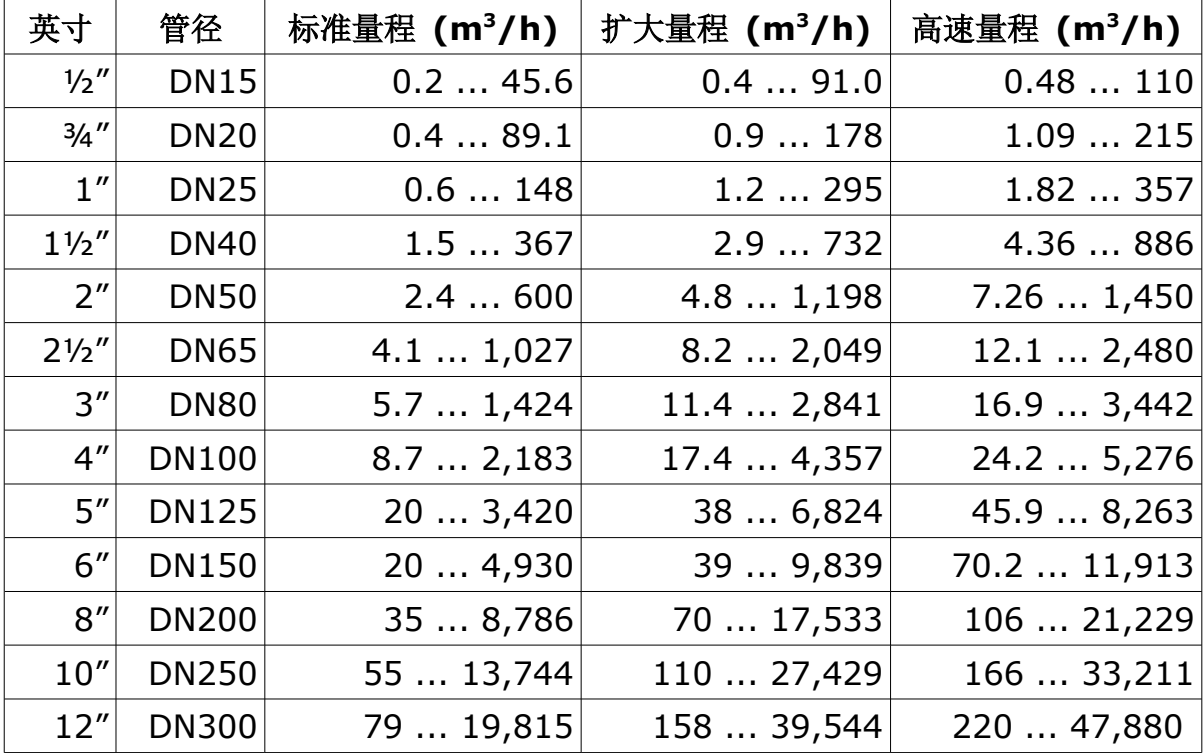

备注:

- 为方便根据不同管径、管道外型因子及参考条件计算流量范围,希尔思官网 (http://www.suto-itec.com)提供 Flow range calculator 工具供免费下 载安装。
- 在搜索栏内输入"flowrange"(无空格)即可搜索出该工具的下载链接。

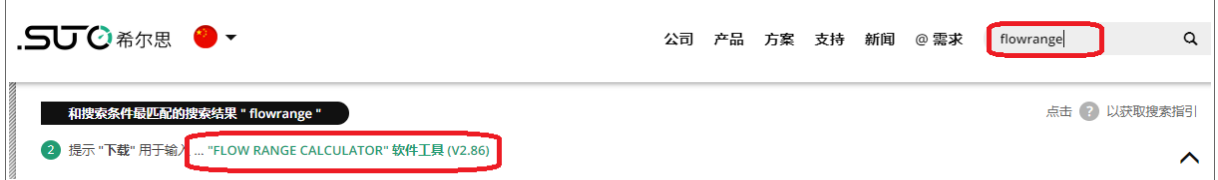

• 累积量每 5 分钟保存一次至流量计的存储单元中。如果设备在这 5 分钟内断 电,它将恢复上一个 5 分钟保存的累积量。

<span id="page-9-0"></span> **6** 尺寸图

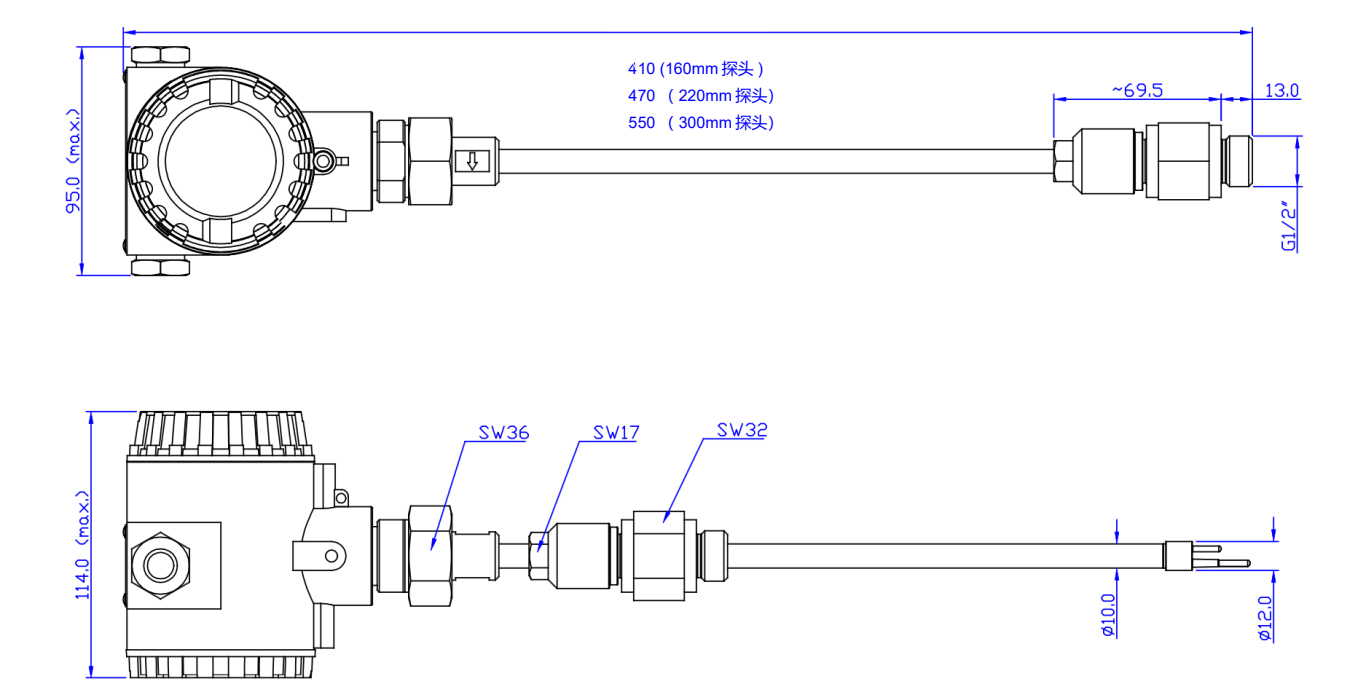

# **7** 确定安装点

为达到技术参数中所标明的精度,必须将流量计插入到气体流动不受阻碍的一段直 管的中心点。

为使气体流动不受阻碍,流量计前面(上游段)以及后面(下游段)的管道必须足 够长,绝对笔直,并且不应该有褶皱、接缝、弯道等障碍。

请确保现场有足够的安装空间,从而保证可以按照操作说明正确地安装流量计。

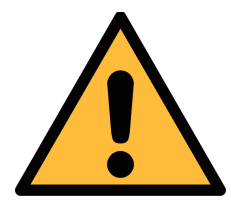

注意**!** 如果流量计安装有误,测量会出错。

- 必须注意上游段和下游段的设计,因为任何障碍物都可造成逆向或正向的涡 流。
- 不建议用 S450 测量潮湿的气体。这种潮湿环境通常存在于压缩机出口,安 装于此,流量计不会损坏,但测量精度无法保证。

#### <span id="page-10-0"></span> **7.1** 预留上下游段均衡区

下图所示与现有障碍物必须要预留均衡区。如果没有预留指定的均衡部分,则测量 结果将会出现偏差。

备注:如果同时具有下列两种及以上情况,必须预留最长的直管段长度。

1. 扩大 (管道向测量段方向扩大) 2. 缩小 (管道向测量段方向缩小)

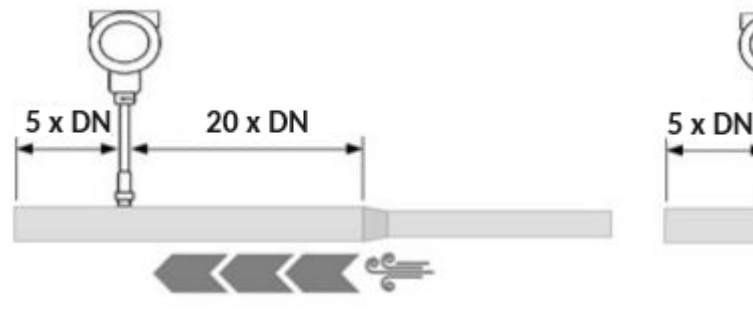

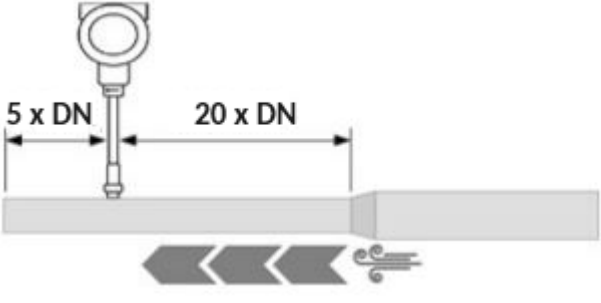

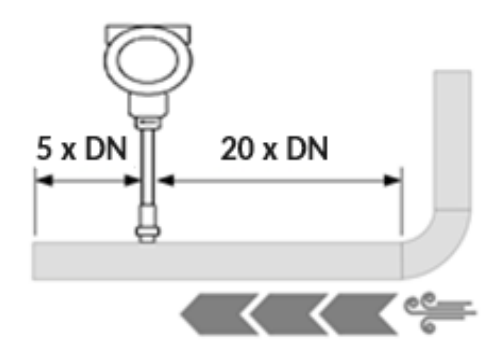

5. 三维方向上的两个 90°C 拐角 (6. T 型管

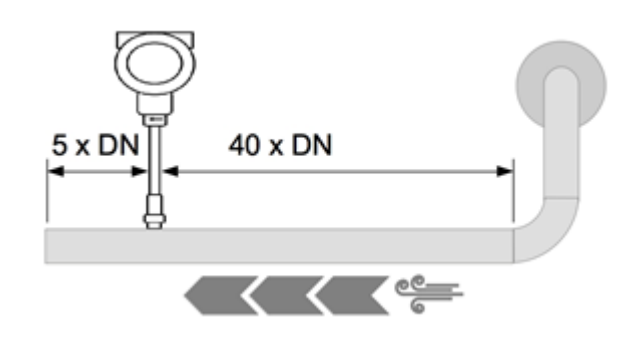

3. 90° 拐角 **4.** 一个水平面上的两个 90 ° 拐角

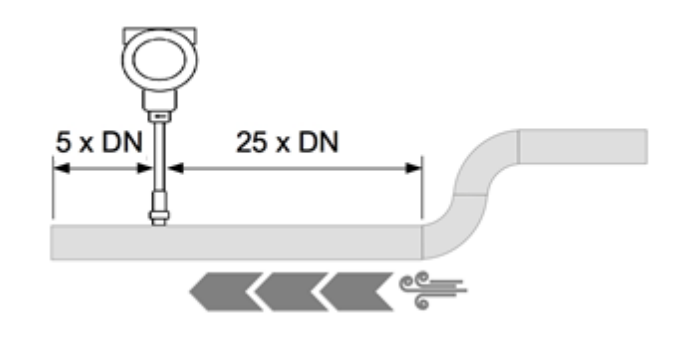

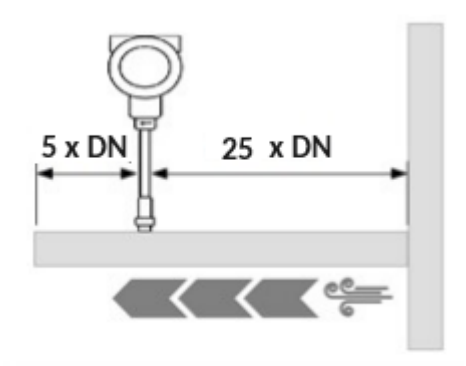

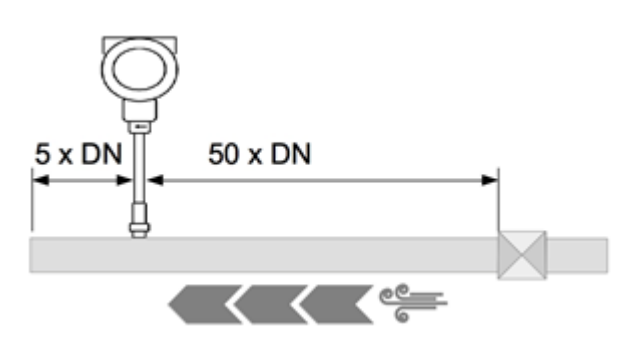

7. 截止阀 8. 过滤器或类似的设备(未知设备)

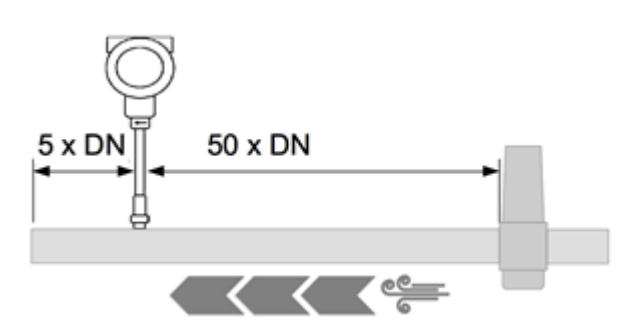

# **8** 安装

在安装流量计之前,请确保以下配件齐全。

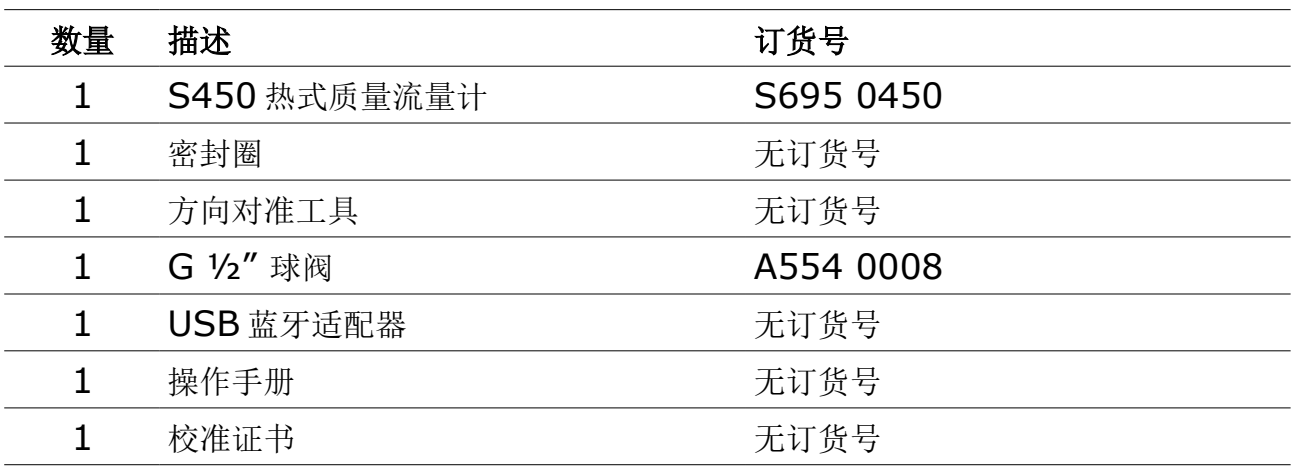

当压力大于 1.5 MPa 时, 需要使用安装装置 A530 1106 或 A530 1113。

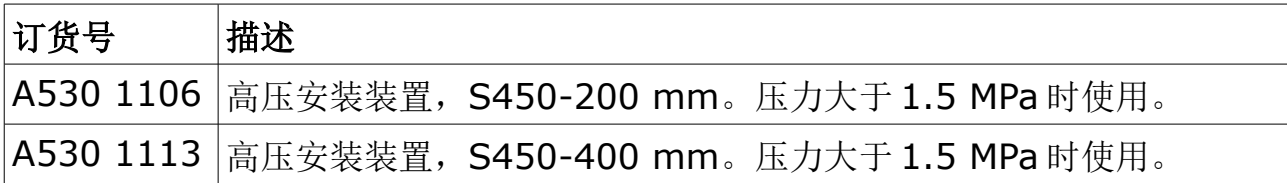

#### **8.1** 安装要求

安装流量计时需要一个球阀和一个钻孔。

- 球阀内螺纹规格必须是 G 1/2"。
- 孔直径必须≥ 13 mm, 否则测量杆无法插入到管道中。

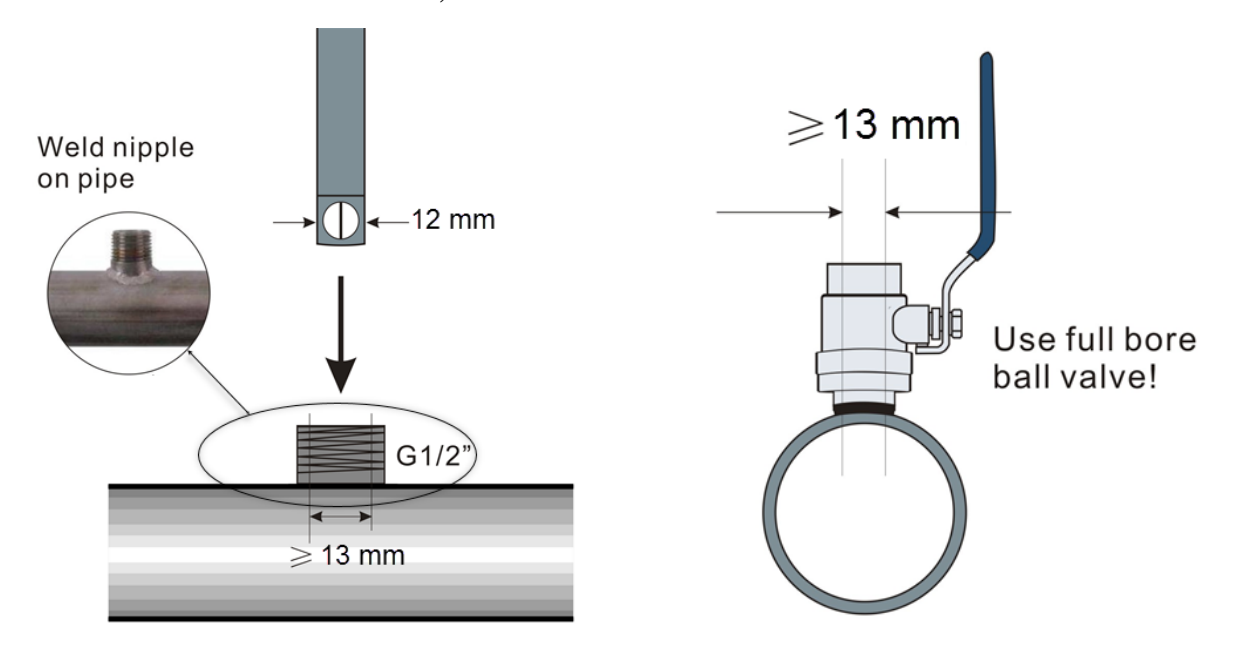

• 该流量计可以安装在任何方向上(水平,垂直,侧面和倒置)。安装时需考[虑](#page-10-0) [7.1](#page-10-0) 节中所述的入口和出口处的直管段的要求。

#### **8.2** 安装步骤

请依照以下安装步骤,以确保安装正确。

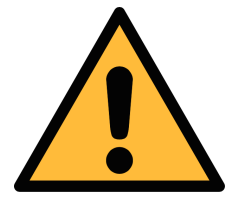

## 注意**!**

插入流量计时不要太用力,太用力插入可能会将传感器探头撞击在 管道内壁上,从而造成流量计损坏!

#### **8.2.1** 确定流量计的插入深度

传感器的探头必须插在管道的中心位置,因此探头测量杆上有一个刻度。为了确保 安装在正确的位置,需根据下面的描述计算插入深度。

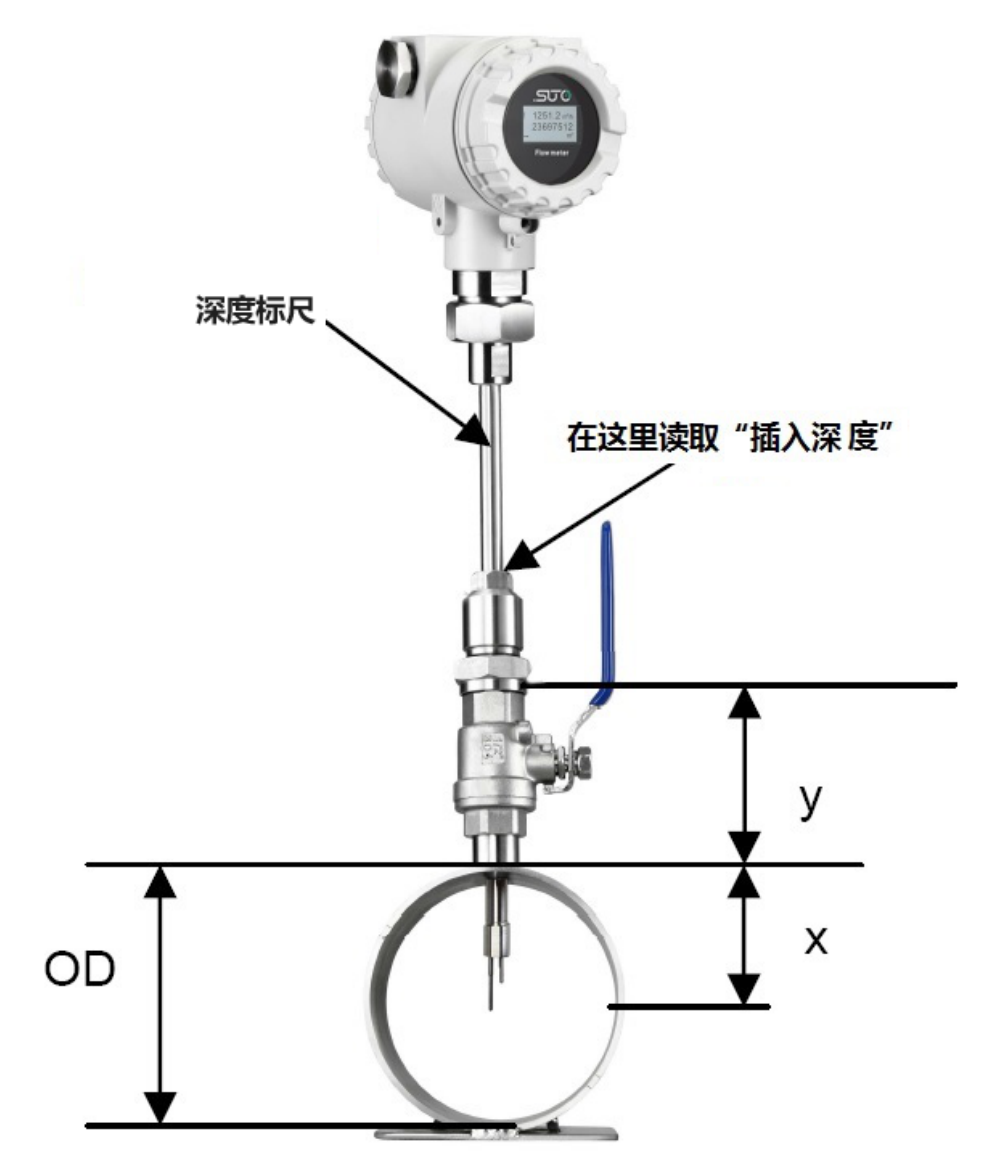

插入深度=*x*+ *y*  $x = \frac{OD}{2}$ 2 *;OD*=管道外径 例如,2"的管道,球阀高度 87 mm: *y*=87mm *;OD*=60.3mm  $x = \frac{OD}{2}$  $\frac{2D}{2} = \frac{60.3 \text{ mm}}{2}$  $\frac{3 \text{ min}}{2}$  = 30.15 mm 插入深度=30.15mm+ 87mm=117.15mm

8 安装

#### **8.2.2** 安装流量计

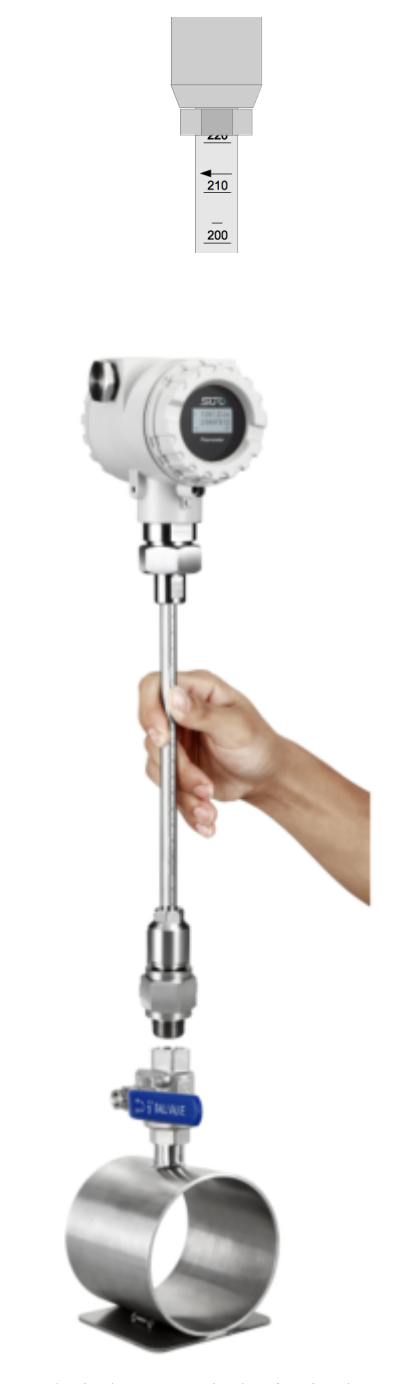

观察外壳或测量杆上的流量方向标志。它必须与压缩空气 或气体的流动方向一致。

1. 关闭球阀。

2. 确保连接螺纹完全保护住传感器探头(如左图所示)。

3.安装前,在流量计的球阀螺纹处垫上 O 型密封圈。

4. 将连接螺纹紧拧在球阀上。

5. 将气体流动方向与流量计设定方向一致。

6. 打开球阀,用手拧紧锁紧帽。

7. 参考测量杆上刻度轻轻的移动流量计到确定好的插入深 度。

8. 拧紧锁紧帽,使流量计不能被管道中的压力移动。但不 要拧得过紧,要能手动移动流量计测量杆。

9. 借助于方向对准工具,确保实际的气体流向与箭头方向 一致。流量计的对准角度偏差应不大于± 2° (见下图)。

10. 用 20 ... 30 Nm 的力拧紧锁紧帽。

11. 最后请再检查一遍插入深度。因为气体压力较大,测 量杆有时可能被推出来一些。

正确安装的最大角度偏差:

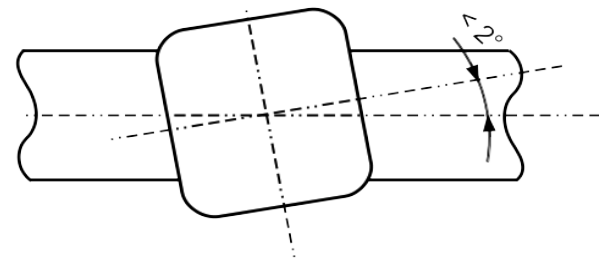

#### **8.2.3** 拆卸流量计

- 1. 握住流量计。
- 2. 松开连接螺纹的锁紧帽。
- 3. 慢慢拔出测量杆,直到可以读取刻度上"10"的值。
- 4. 关闭球阀。
- 5. 松开连接螺纹并卸下流量计。

#### **8.3** 电气连接

连接电缆时请注意以下几点:

- 屏蔽电缆剥线的长度要尽可能的短。
- 信号线需要屏蔽并接地。
- 不要拆除电缆入口处的密封装置。
- 电缆的外径应当在 6 至 8 mm。
- 单条线缆的横截面积应该在 0.25 ... 0.75 mm<sup>2</sup>之间。
- 电缆密封螺帽的螺纹是 M20 / 1.5 。

#### **8.3.1** 连接图

打开 S450 后盖, S450 内部引脚分布如下图所示:

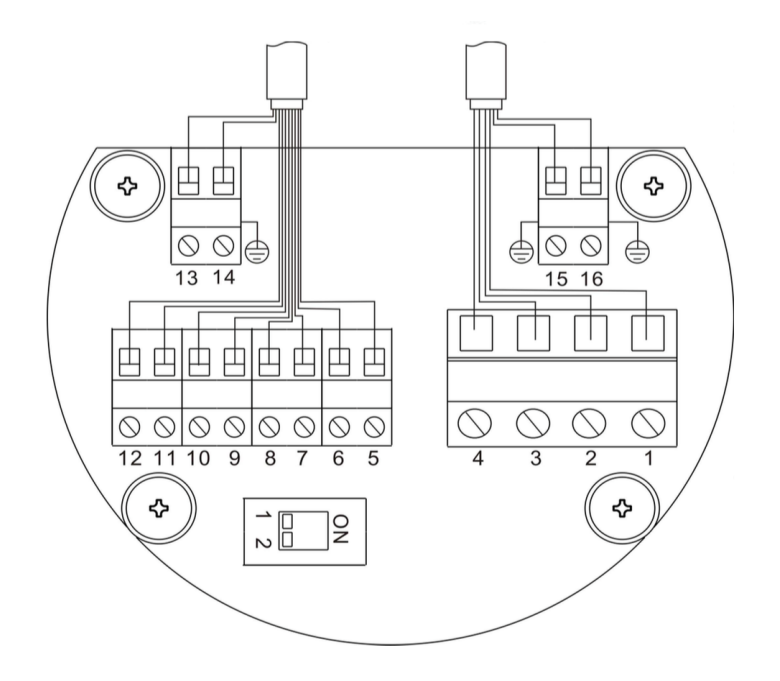

#### **8.3.2** 引脚分配

S450 提供四种输出信号选项,下表列出了四种输出选项下各引脚的分配情况。

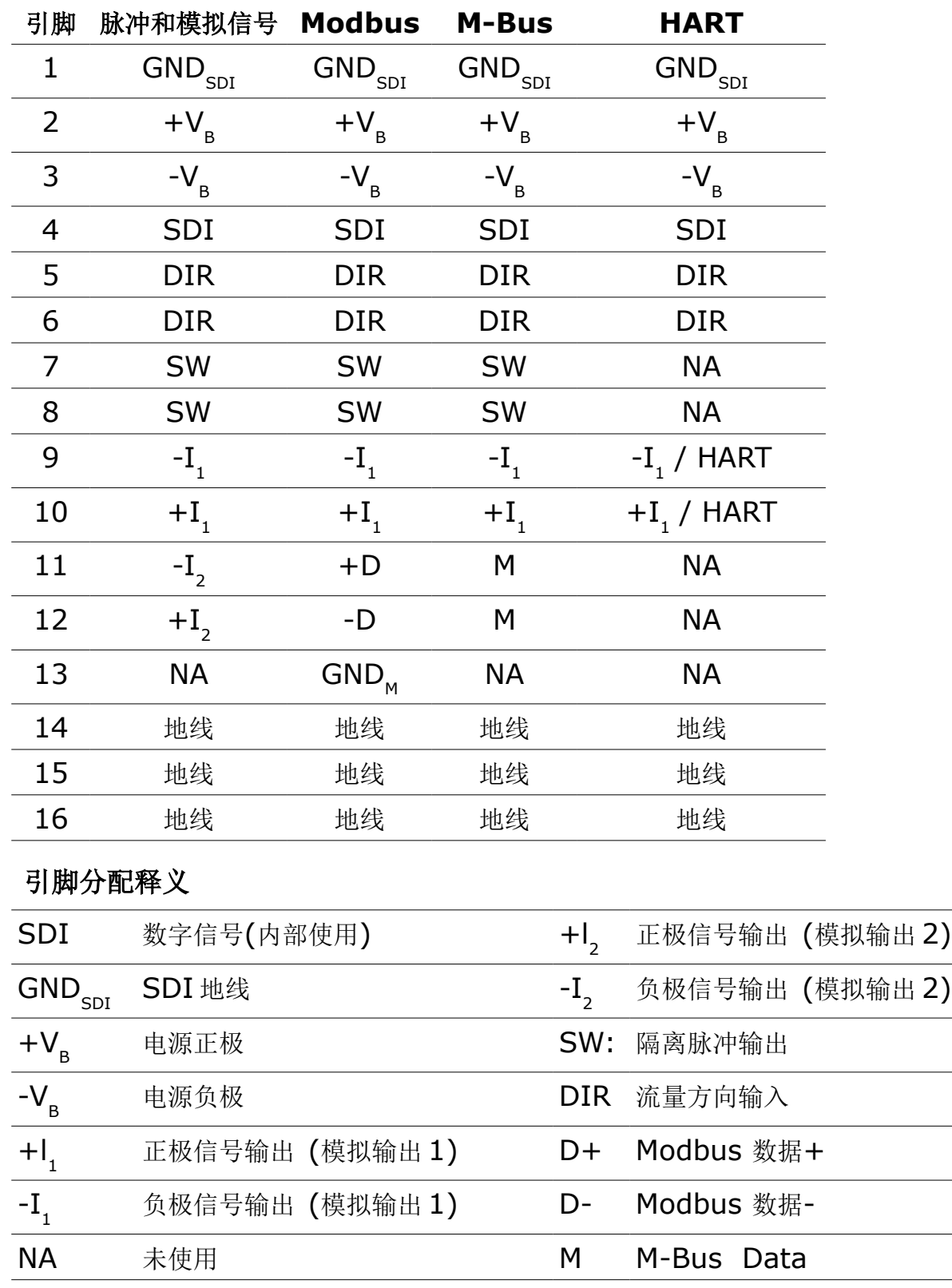

# **9** 信号输出

#### **9.1** 模拟与脉冲输出

如果您选购的是带脉冲和模拟信号输出信号的 S450, S450 提供 2 路模拟信号输出 和 1 路脉冲信号输出。所有的信号均为电气隔离的。

#### <span id="page-18-1"></span> **9.1.1** 模拟输出

模拟信号输出可设置为有源输出(电流通过正极引脚流出)或者无源输出。无源输出 时电流信号被调制到外部的电压信号上。

有源输出 : 4 ... 20mA, RL < 400 Ω

无源输出 : 4 ... 20mA, 电源:18 ... 30 VDC, RL < 500 Ω

HART : RL  $\geq 250 \Omega$ 

重复性:< 0.3 % 的读数

分辨率 : 0.005 mA

#### <span id="page-18-0"></span> **9.1.2** 脉冲输出

没有开关以及极性要求,电流隔离 耐压限流: 30 VDC, 200 mA 脉冲宽度: 10 ... 100 毫秒(取决于流量)

每秒钟输出的脉冲个数不能超过45个。根据流量大小和不同的累积量单位,允许 的最大流量值如下表所示。

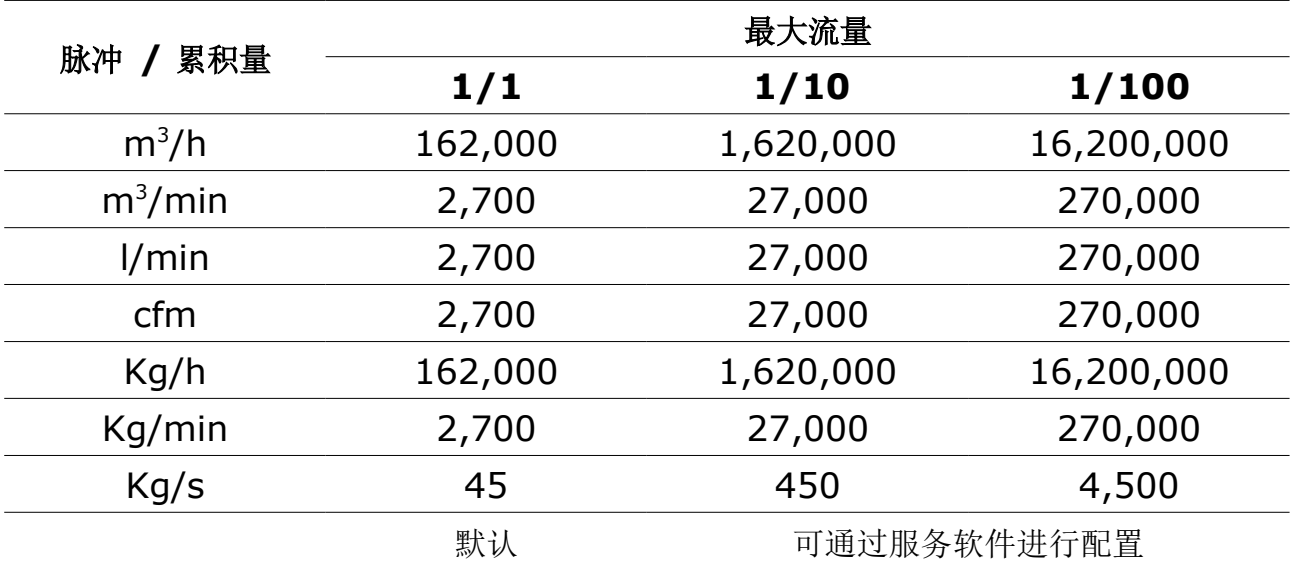

## <span id="page-19-1"></span> **9.2 HART** 输出

如果您选购的是带HART 输出信号的 S450, HART 信号被调制在模拟输出 1 上。 如果 S450 在多点连接模式(在一条 4 ... 20mA 电缆上不止一个从属设备)下工 作,该模拟信号输出将不可用。

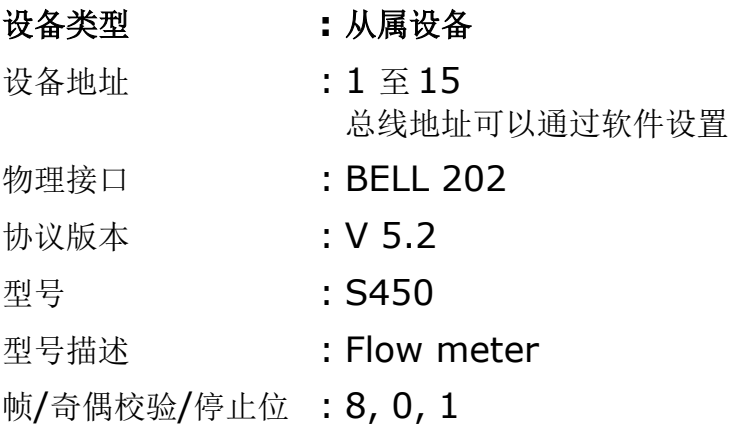

## <span id="page-19-0"></span> **9.3 Modbus** 接口

如果您选购的是带 Modbus 输出信号的 S450, 除 Modbus 输出外, S450 还提供 一路模拟输出和一路脉冲输出。

Modbus 通信需要将总线中最后一台设备的终端电阻打开。如果 S450 是总线中最 后一台设备,连接板上的电阻开关需要拨到"ON"的位置。

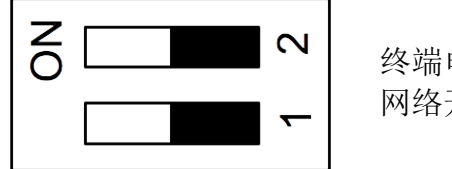

终端电阻 网络开关

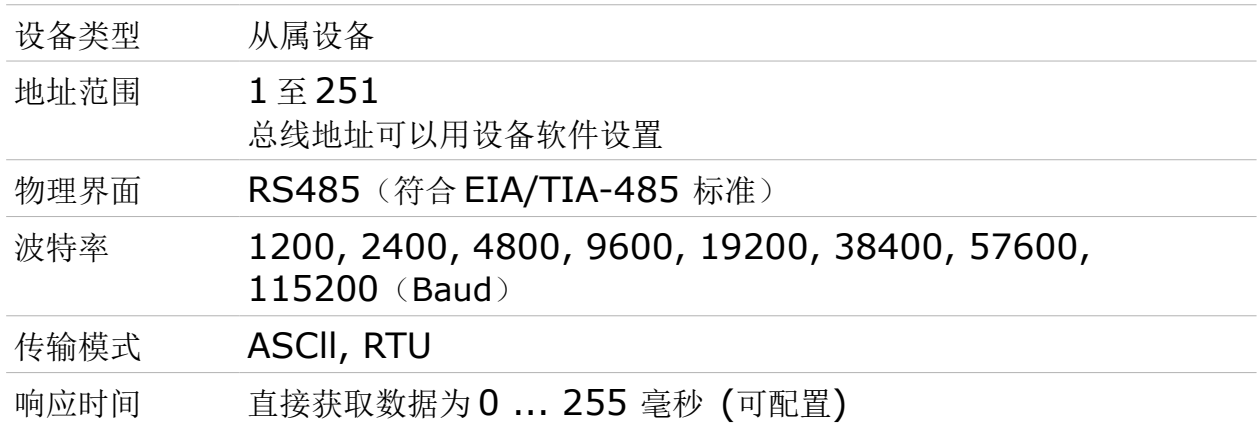

Modbus 通信接口的缺省设置如下:

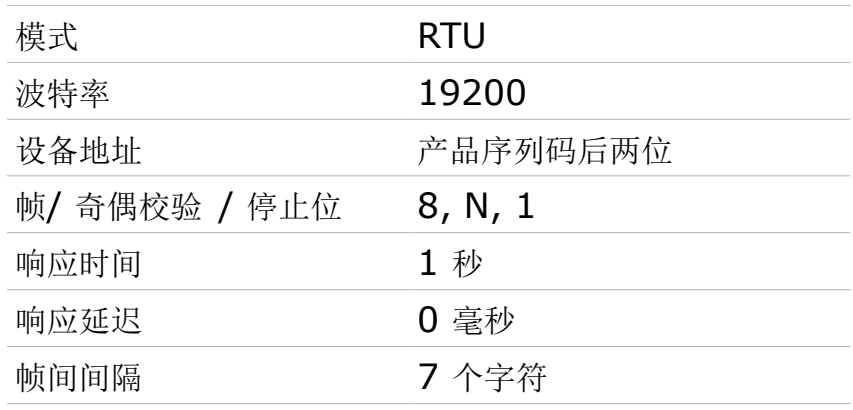

本设备返回给主机的响应消息为:功能码 03

字节顺序的信息如下表所示:

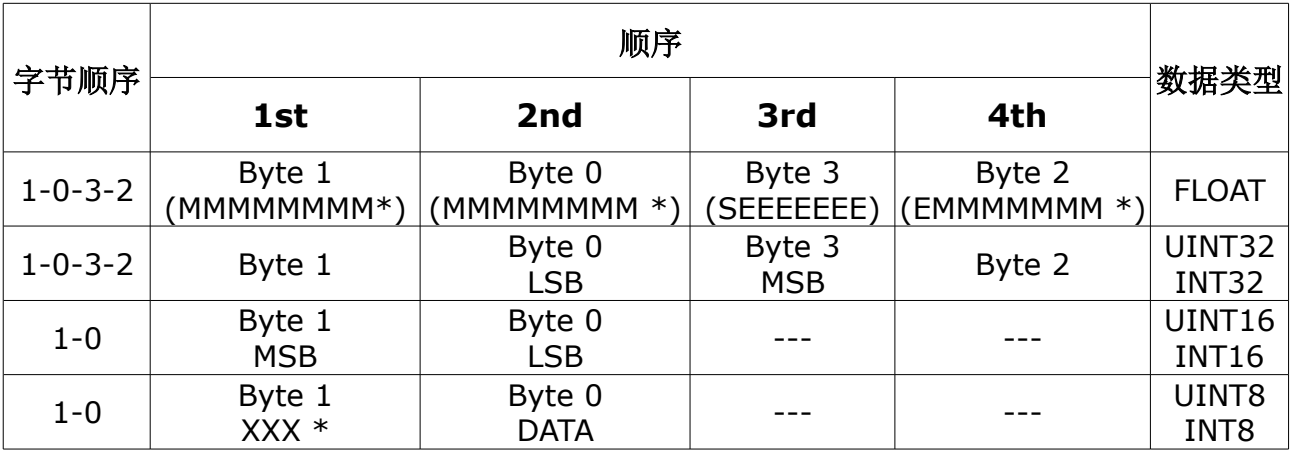

\* S: 信号, E: 指数, M: 小数, XXX: 没有值

#### **MSB** 和 **LSB** 的解释

MSB: Most Significant Byte, 最高有效字节优先, 也称大端字节顺序。

LSB: Least Significant Byte, 最低有效字节优先, 也称小端字节顺序。

例如,对于 MSB 优先系统,数据 0x12345678 在 CPU 的 RAM 中的存储顺序为 0x12, 0x34, 0x56, 0x78。对于 LSB 优先系统, 数据 0x12345678 在 CPU 的 RAM 中的存储顺序为 0x78, 0x56, 0x34, 0x12。

在 Modbus 帧中,一个 4 字节数据的传输顺序为 Byte1-Byte0-Byte3-Byte2。对 于 MSB 优先系统,主机须将字节顺序变为 Byte3-Byte2-Byte1-Byte0 才能使数 据正确显示。对于 LSB 优先系统,主机需将字节顺序变为 Byte0-Byte1-Byte2- Byte3 才能使数据正确显示。

备注:Modbus 的通信参数及其他设置可使用手机 App **S4C-FS** 或 Windows 服 务软件进行修改。

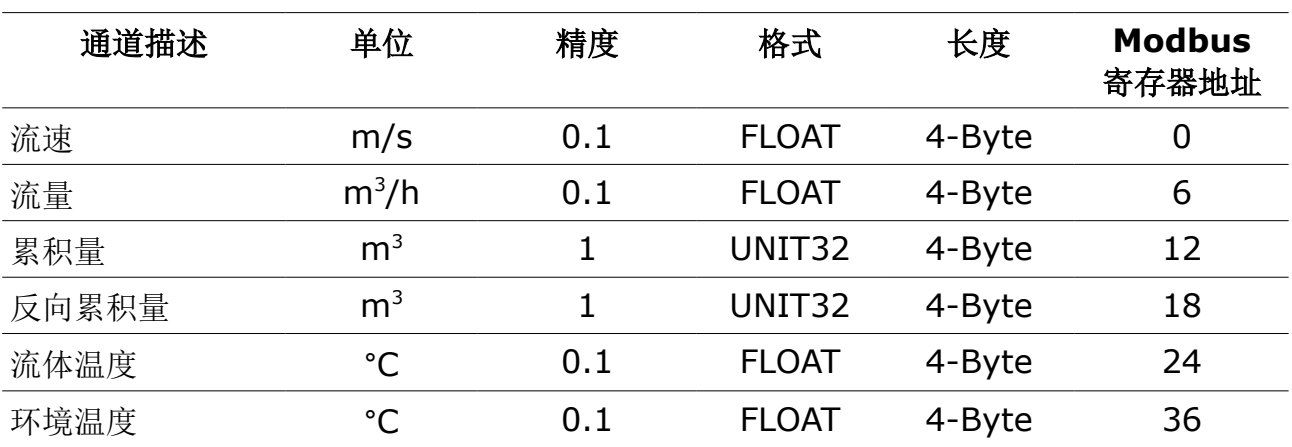

支持的测量通道如下:

#### <span id="page-21-0"></span> **9.4 M-Bus** 输出

模拟输出 (隔离)

如果您选购的是带 M-Bus 输出信号的 S450, S450 除提供 M-Bus 输出外, 还提 供一路模拟输出和一路脉冲输出。

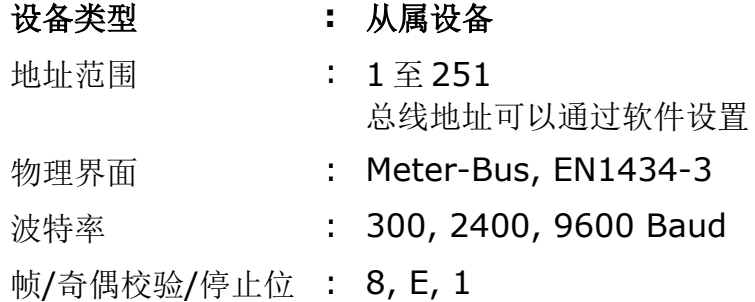

## **9.5 S450** 信号输出与用户设备的连接

下图展示了 S450 的各种信号输出是如何与客户的设备相连的。图中, "SUTO 仪 器"指 S450。

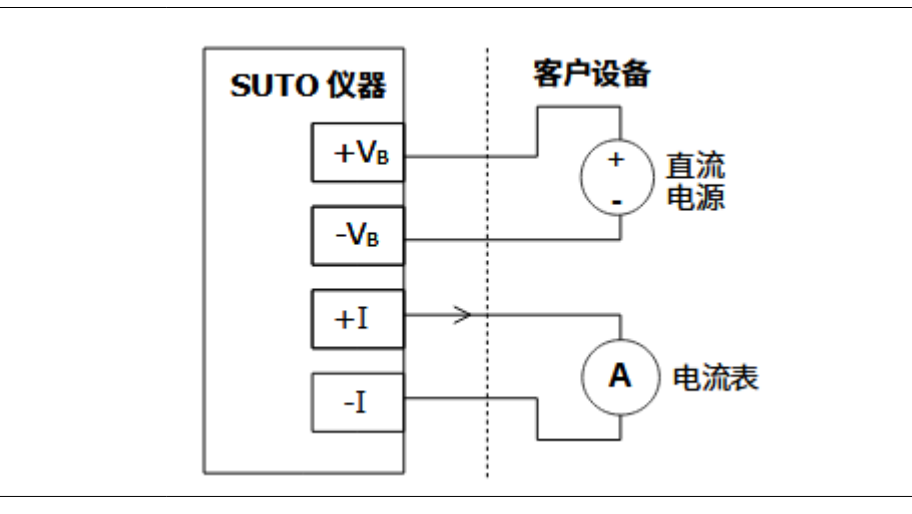

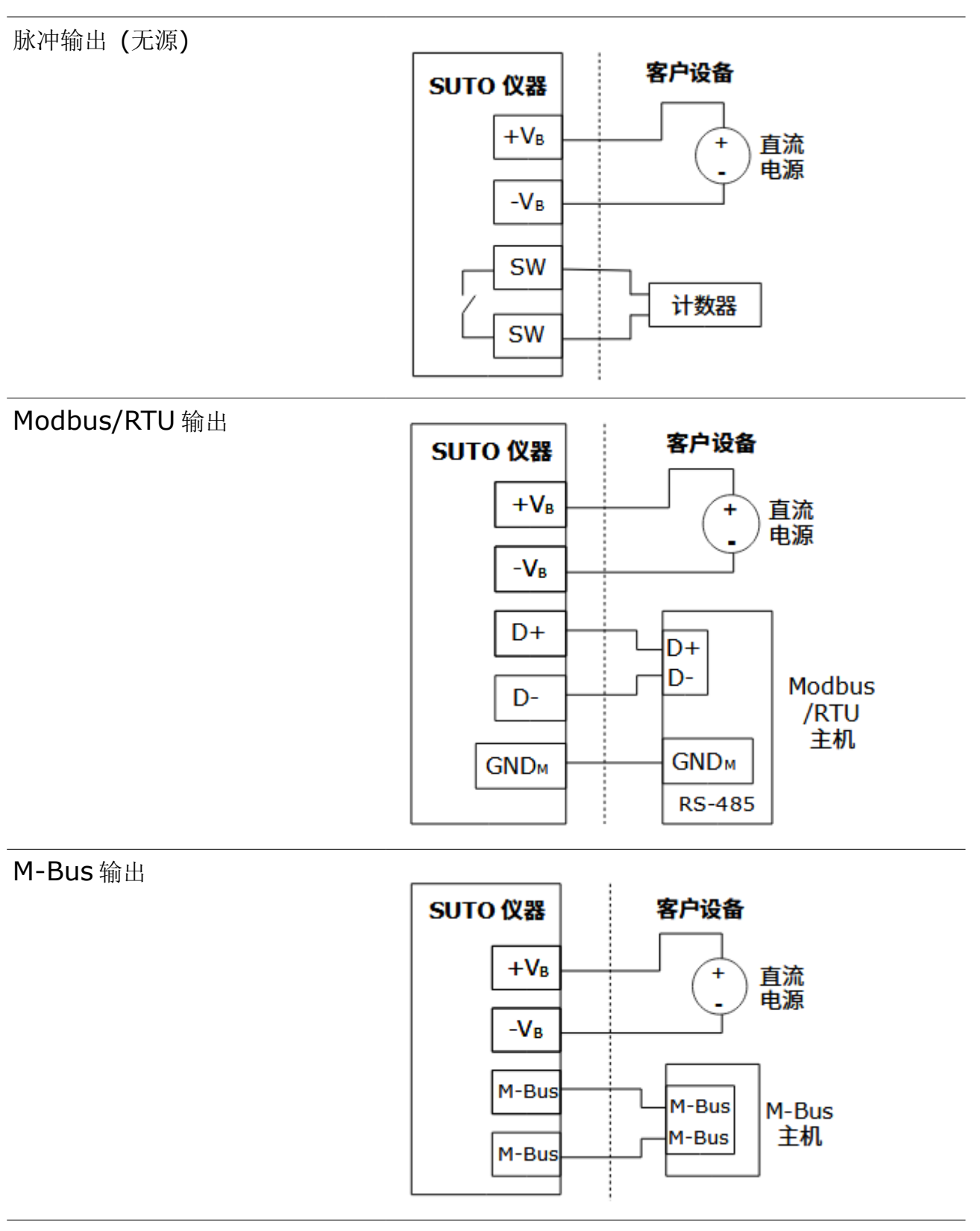

#### HART 输出

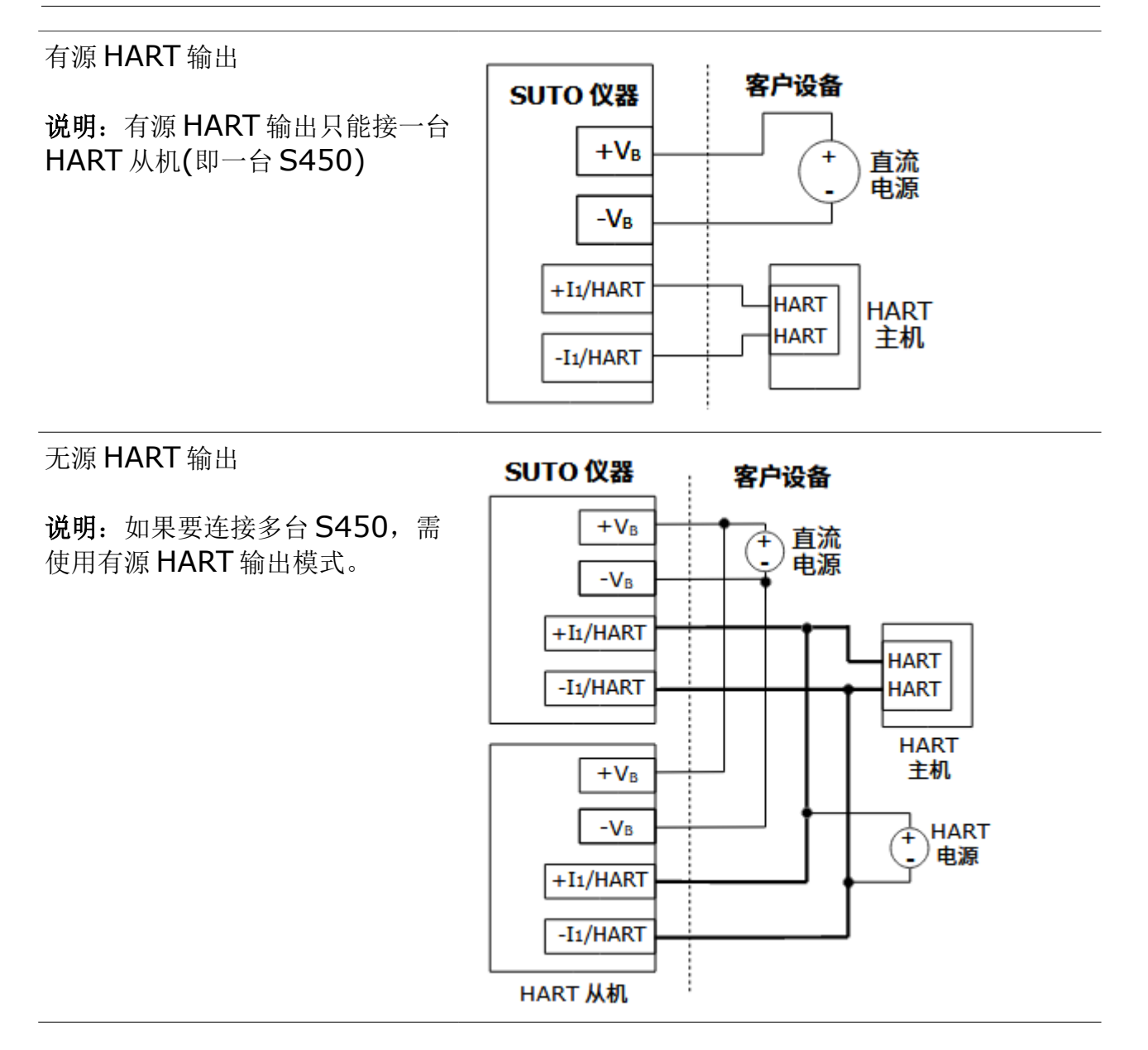

#### **10** 显示屏

当 S450 带显示屏时,启动信息、测量数据、报警等会显示在该屏幕上。

#### **10.1** 启动信息

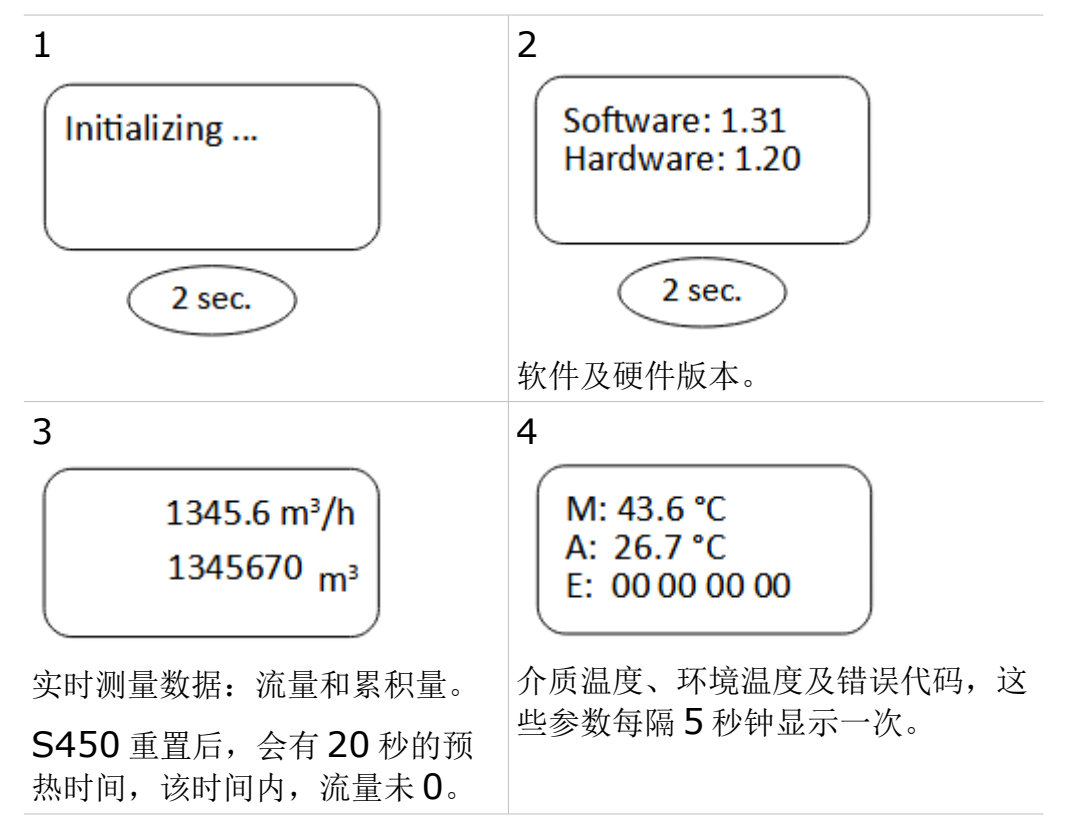

#### **10.2** 测量数据及符号

该节介绍 S450 在正常工作状态时, 显示屏上的数据及符号。

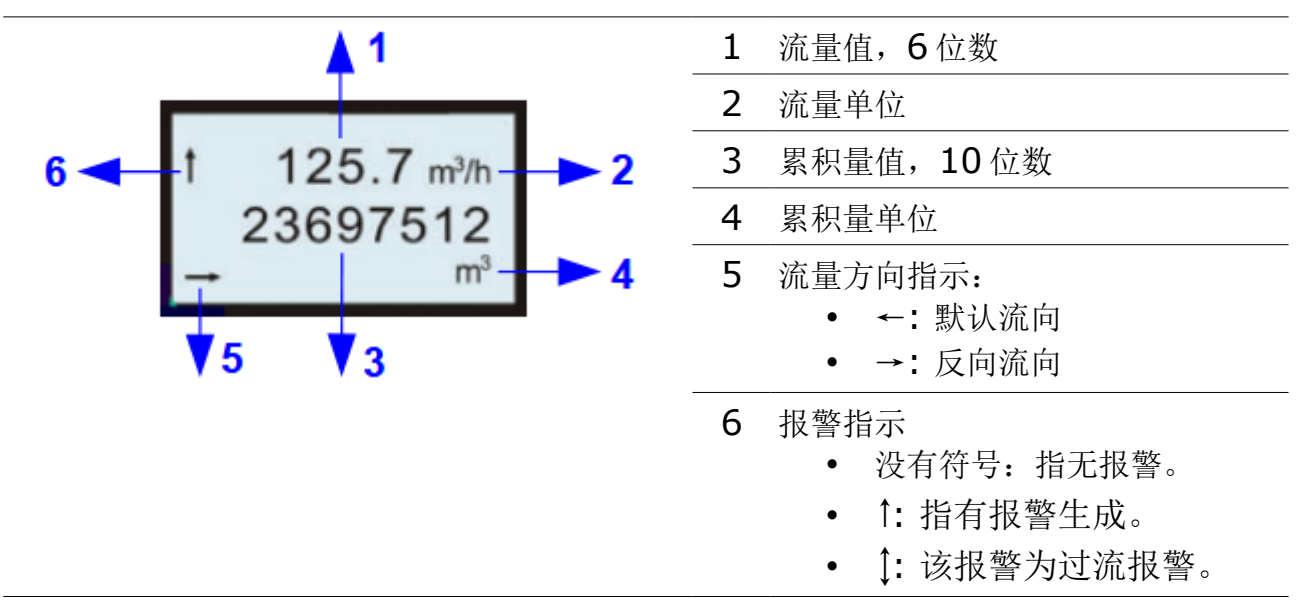

# **11** 配置

根据需要,可对 S450 流量计进行参数设置,下表列出了这些参数的详细信息。

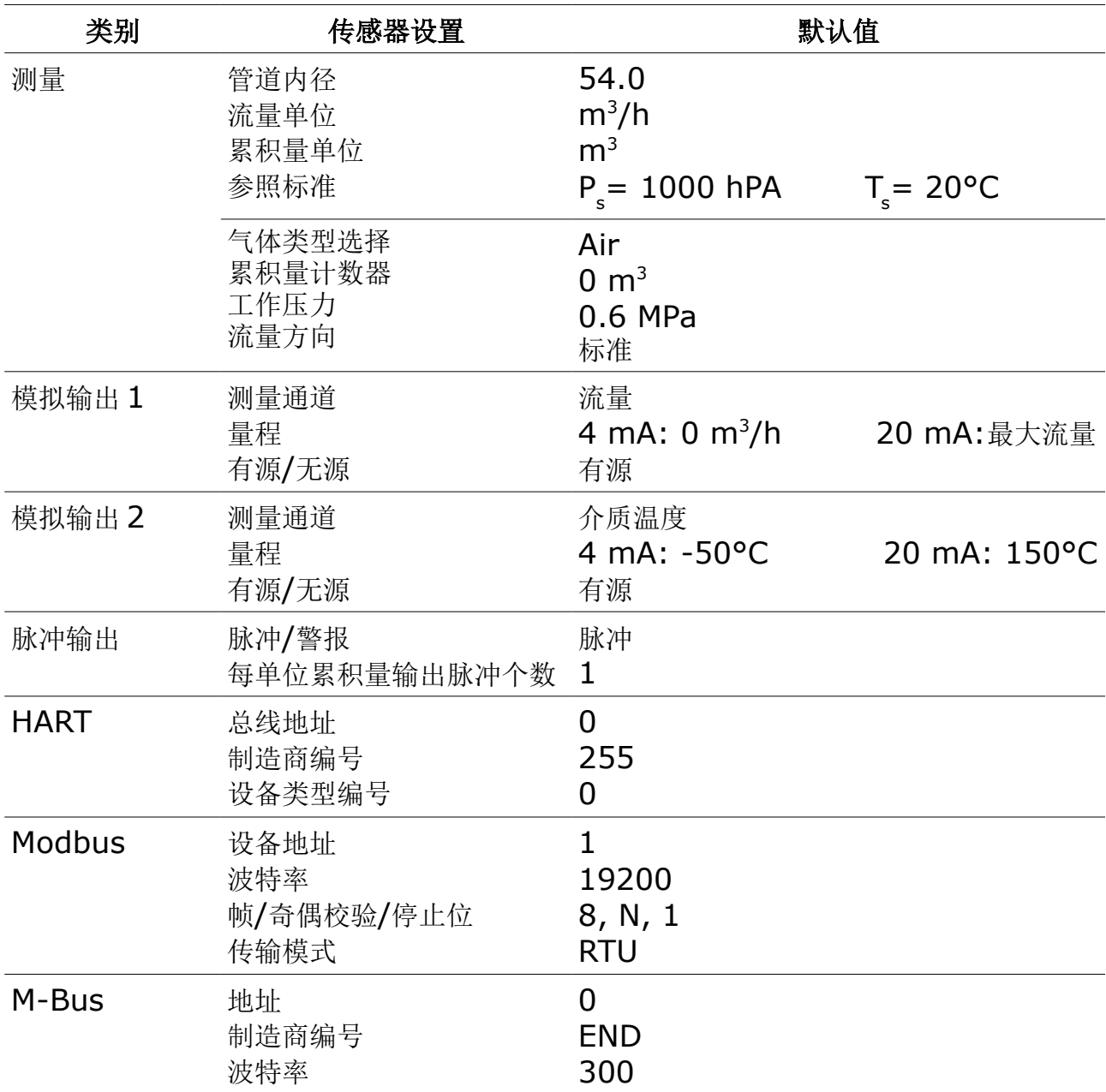

SUTO 提供配置 S450 参数的服务软件,该软件可从 SUTO 网站下载。以下是在现 场通过电脑连接与配置 S450 的详细步骤:

- 1. 按如下步骤在 Windows® 电脑上安装服务软件:
	- a. 进入网站 www.suto-itec.com.cn/downloads/,并在搜索栏输入 S450, 找到如下软件。

S450 服务软件 工具 (V1.74) 软件

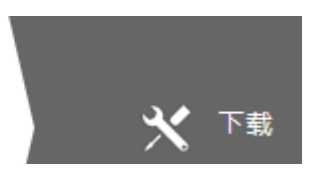

- b. 将该软件下载到电脑并解压。
- c. 运行 *Service Software S450 V1.74.exe*,安装完成。
- 2. 给 S450 上电。
- 3. 如果电脑不提供蓝牙接口,插入 USB 蓝牙适配器,为电脑提供蓝牙通信接口。
- 4. 进行电脑与 S450 蓝牙配对。详细内容见<S450/S452 U 盘和蓝牙模块>手 册中的介绍。
- 5. 在电脑上,按照界面指引完成 S450 配置操作。更多的信息,可参考软件的 在线帮助。

为保证顺畅的蓝牙通信,请确保满足以下条件:

- S450 和个人电脑之间的距离不超过 5 米。
- 个人电脑的蓝牙天线基本对准显示屏幕的方向。

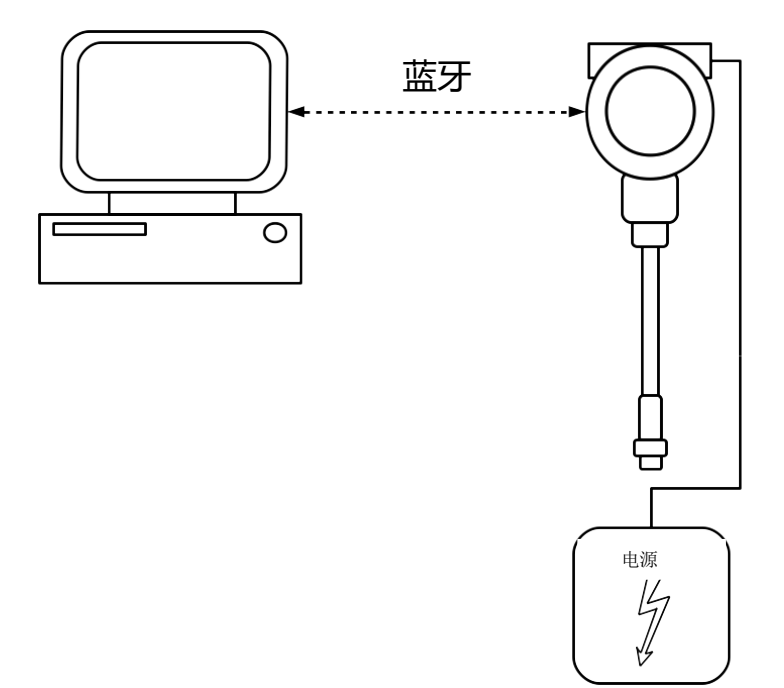

# **12** 可选配件

#### **12.1** 显示屏

带显示的流量计可以显示流量、流速和累积量的数值,此外还能显示出错信息。

#### **12.2** 服务套装

通过服务套装,可建立电脑与 S450 间通信连接,实现有线方式下,通过电脑上的 服务软件配置 S450。

下图所示的是使用可选服务套装连接 S450 连接示意图。由于电脑 USB 接口功率有 限,不能为 S450 与服务套装同时供电,请确保 S450 或服务套装连接了单独的电 源。

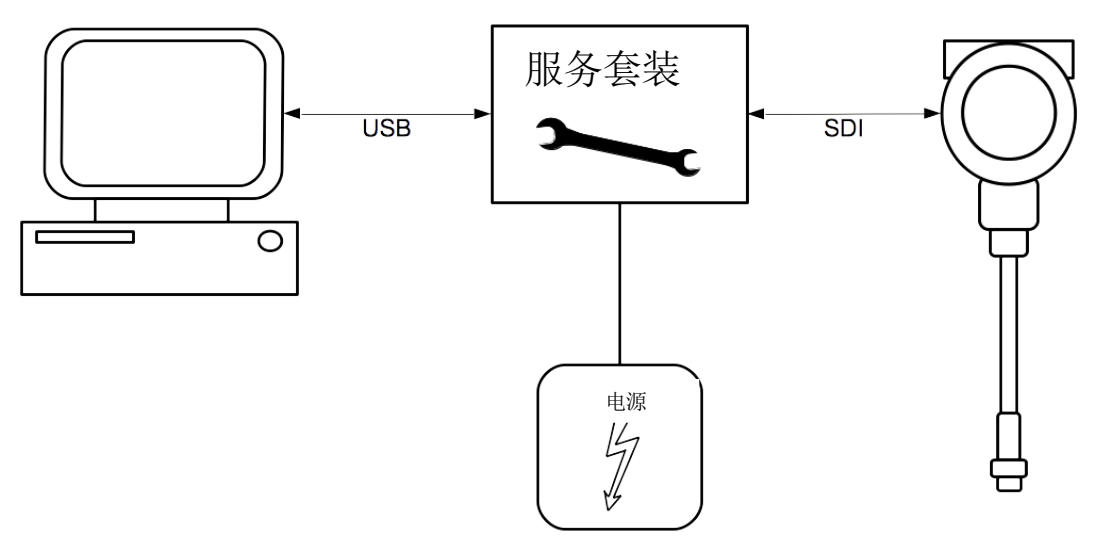

# **13** 校准

仪器出厂前已校准。校准日期印刷在与仪器一起提供的证书上。仪器的精度会受现 场条件的制约,如油、高湿度或其他杂质会影响校准和精度。建议每年与制造商联 系校准调整产品。仪器保修不包括校准服务。请留意校准证书上最后的校准期限。

# **14** 维护

清洁仪器建议只使用蒸馏水或者异丙醇。如果污染物不能被去除,则传感器必须由 制造商检查和维修。

# **15** 废弃物的处置

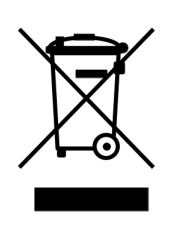

电子设备是可循环利用的材料,不属于生活垃圾。设备、配件和外 箱的处置必须符合当地法规的要求。废弃物也可由产品制造商进行 回收,请与制造商联系。

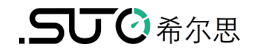

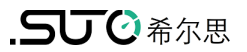

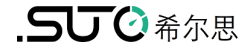

# SUTO iTEC GmbH

Grißheimer Weg 21 D-79423 Heitersheim Germany

Tel: +49 (0) 7634 50488 00 Email: [sales@suto-itec.com](mailto:sales@suto-itec.com) Website: [www.suto-itec.com](http://www.suto-itec.com/) 希尔思仪表(深圳)有限公司 深圳市南山区中山园路 1001 号 TCL 国际 E 城 D3 栋 A 单元 11 层

- 电话: +86 (0) 755 8619 3164 邮箱: [sales.cn@suto-itec.com](mailto:sales@suto-itec.asia)
- 网址: [www.suto-itec.com](http://www.suto-itec.com/)

版权所有 © 如有错漏另行更正

S450\_im\_cn\_V2024-1